## **Chapter 2**

# Setting your Classpath

The classpath is a collection of locations. A typical location is a directory on your computer's hard drive, but other kinds of locations are possible. When you compile or run a Java program, the computer looks in these locations for some files that it needs. (Depending on what you're trying to do, the computer may look for . java files, .class files, or both in these locations.)

For instance, the CLASSPATH string

.;C:\JavaPrograms;C:\JARS\xerces.jar

lists three locations.

**\* The first location, denoted by a dot, points to a user's current working directory.** 

If you're using a command prompt window, and you see the  $C:\Lambda\text{uthor}$ prompt shown in Figure 2-1, then the classpath's dot stands for the  $C:\lambda$ uthor directory. When you issue the java command, the computer looks in the C:\Author directory for any .class files that it needs.

C:\Author>java CallJDOM\_

Figure 2-1: Working in the C:\Author directory.

**\* The second location is the directory C:\JavaPrograms.**

Let's say that, to run CallJDOM, the computer needs an additional .class file named MyContentHandler.class. If the computer can't find this .class file in the C:\Author directory, then the computer looks next in the C:\JavaPrograms directory.

**\* The third location is a Java Archive file (a .jar file).** 

A *Java Archive* (*JAR*) file contains .class files and other interesting things. With a JAR file in your classpath, Java programs can look inside the JAR file to find classes that they need.

*<Tip>*

A JAR file is really a collection of files, compressed in ZIP format. If you copy a file named xerces.jar, and change the name of the copy to xerces.zip, then you can examine the file with your favorite unzipping program. You can also use the jar command that comes with the Java Platform.

#### *<TechnicalStuff>*

Starting with Java 2, you don't need to include files that come with the Java download in your classpath. These files are included in your classpath automatically.

Remember, the classpath is a collection of locations.

\* In Windows, you separate the locations from one another with semicolons.

.;C:\JavaPrograms;C:\JARS\xerces.jar

\* If you run sh, ksh, or bash in Unix or Linux, then you separate the locations from one another with colons.

.:/home/bburd/JavaPrograms:/usr/share/xerces.jar

\* If you run csh, then you separate the locations from one another with spaces.

(. /home/bburd/programs /usr/share/xerces.jar)

## *Classpath examples*

Before I tell you how to set your classpath, I want to go over a few classpath examples. Just look at each example, and say "That's nice." Don't do anything on your computer until you reach the next section.

#### *One location: The working directory*

You just downloaded the latest Java Platform Standard Edition from java.sun.com. Your system has no CLASSPATH variable.

In this case, you should put the working directory in your classpath. You'll make the value of the variable be a single dot. For an illustration, see Figure 2-2. (I hope you can see the tiny dot in the figure.)

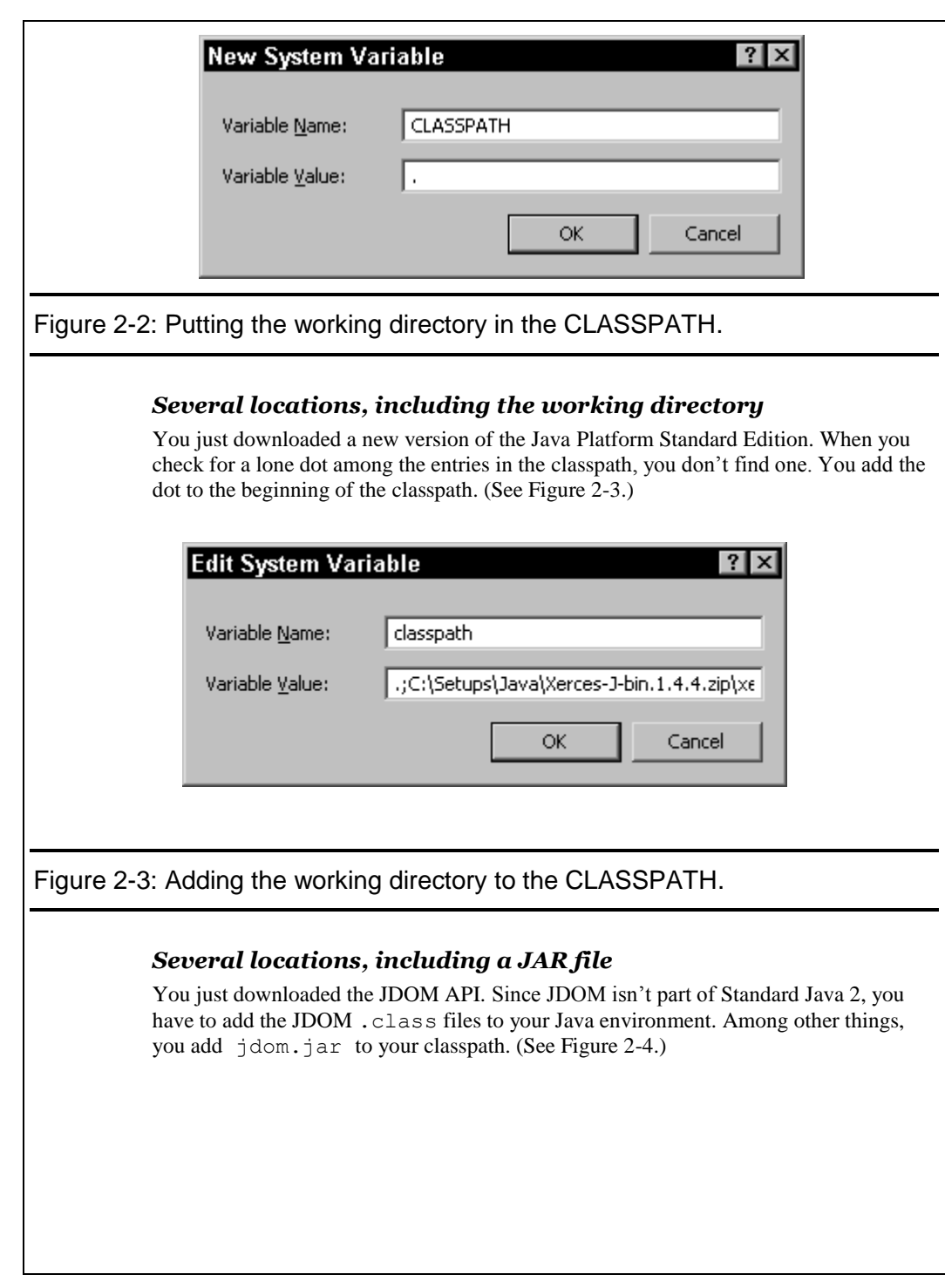

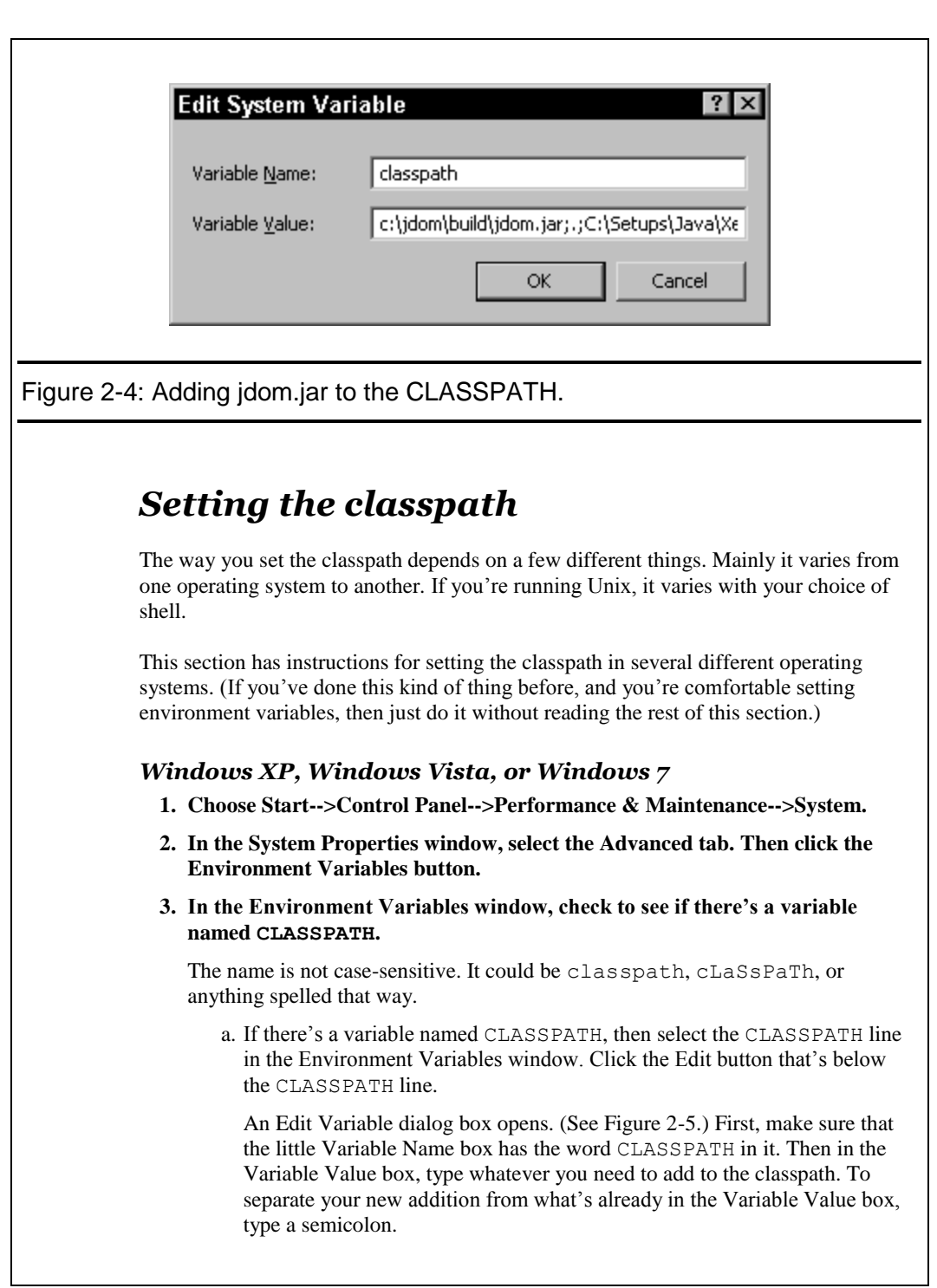

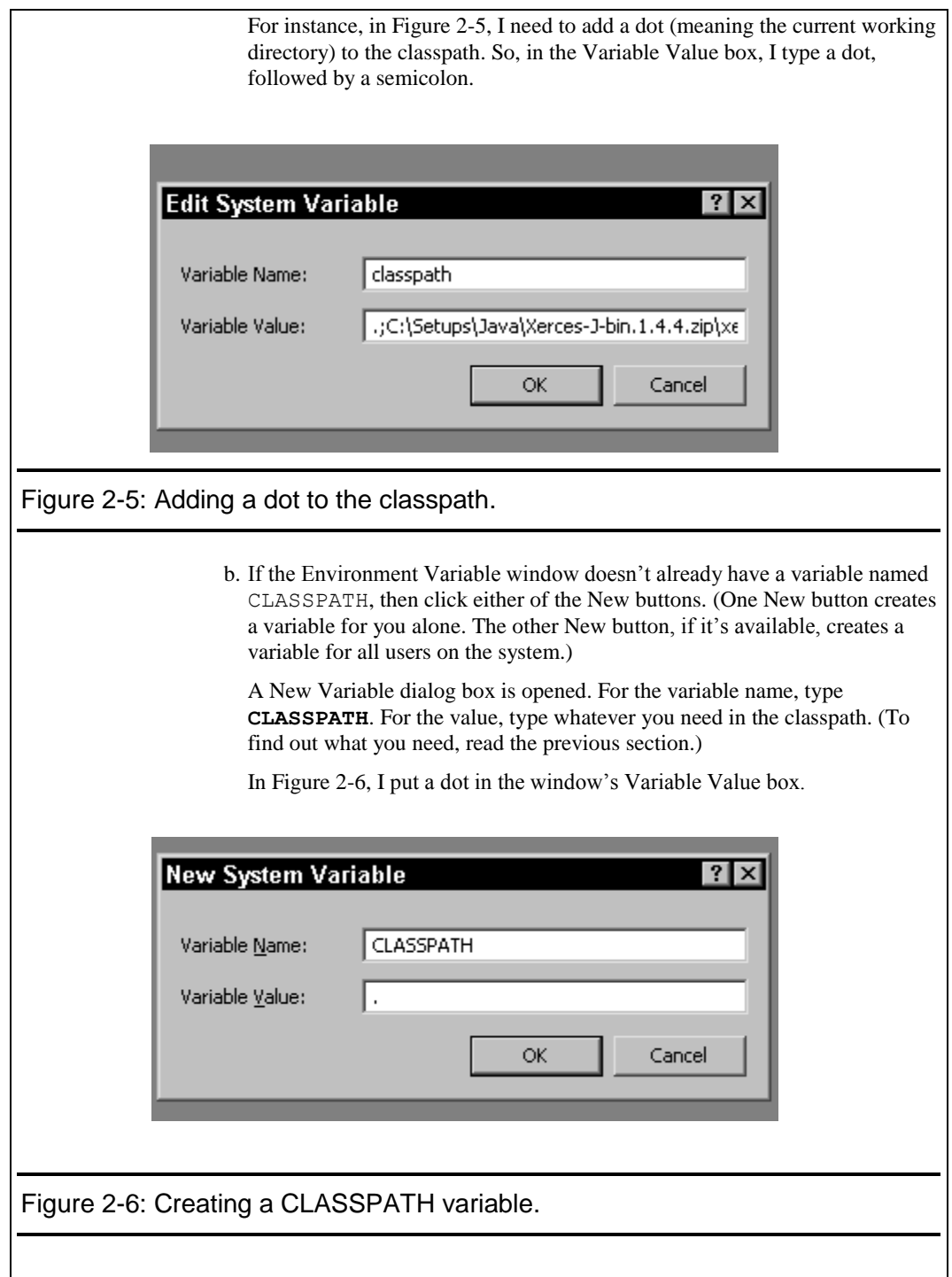

#### **4. Click OK in every window that's been opened.**

Click OK in the Edit Variable or New Variable window, in the Environment Variables window, and in the System Properties window.

#### *Unix and Linux*

What you do to set the classpath in a Unix-like operating system depends on several things, including the kind of command shell that you're using. For instance, if you're using sh or ksh, then add a line of the following kind to your  $\sim/$ . profile file:

CLASSPATH=.; export CLASSPATH

If you're using bash, then add a line of that kind to either your  $\sim$  /. bashrc,  $\sim$ /.bash profile,  $\sim$ /.bash login, or  $\sim$ /.profile file. Your choice of file depends on the way in which you use the command shell, and on which of these files already exist. (For more details, check the bash man pages.)

If you're running csh, then add a line like the following to the  $\sim$  /. cshrc file:

set CLASSPATH=.

On some versions of csh, you use a setenv command in the  $\sim/$  . cshrc file:

setenv CLASSPATH .

### *Setting your classpath on the fly*

There must be dozens of ways to set your classpath. For instance, you can set the classpath for one invocation of the javac or java command. To do this, you type something like

java -classpath .;C:\JavaPrograms CallJDOM

This command runs the CallJDOM class's main method using classpath .;C:\JavaPrograms.

If you're running Windows, you can type a line like

set CLASSPATH=.;C:\JavaPrograms

in the command prompt window. This modifies the classpath for any commands that you issue in that particular command prompt window.

#### *<Warning>*

The set command holds for only one copy of the command prompt window. When you open a command prompt window, and type this set command, then none of your other open command prompt windows will use that modified classpath value. When you close the window in which you typed the set command, then that modified classpath value goes away. If you want the modified classpath again, you have to type the set command in another command prompt window.